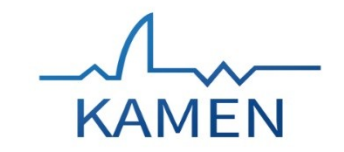

## **Anbindung der GBD WebSuite an GekoS Online (E-Government) (Ludger Sander, Stadt Kamen)**

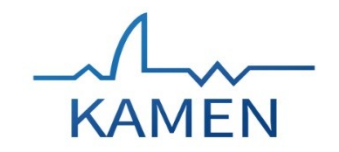

# **Daten und Fakten Stadt Kamen**

Einwohner: 45.000 (Stand: Dezember 2020) Gesamtfläche 40 qkm Länge der Stadtgrenze: 43,7 KM

Verwaltung: ca. 330 Mitarbeiter\*innen

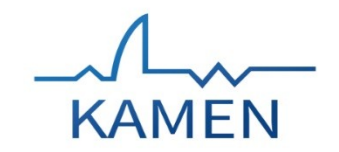

## **GIS / CAD Anwendungen:**

**QGIS LTR - Planung**

**AutoCad / AutoCad Map – Planung, Straßenbau,** 

**ProOpen – Stadtentwässerung**

**GBD WebSuite – allgemeine Auskunft hausweit**

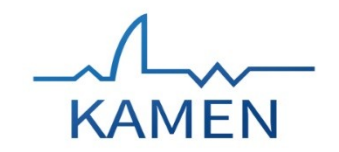

## **Nutzer GBD WebSuite:**

**Bauordnung:** 

**mit Schnittstelle zum Fachverfahren**

**Straßenbau, Planung, Wirtschaftsförderung:** 

**Flurstücksauskunft**

**Stadtentwässerung:** 

**Meldung Rattenbefall**

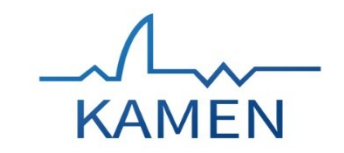

## GDI Kamen

- Basis: PostgreSQL DB
- PostNAS Projekt ALKIS Liegenschaftskarte
- QGIS Desktop
- **GBD WebSuite**

## Aufbau GDI /Schnittstelle

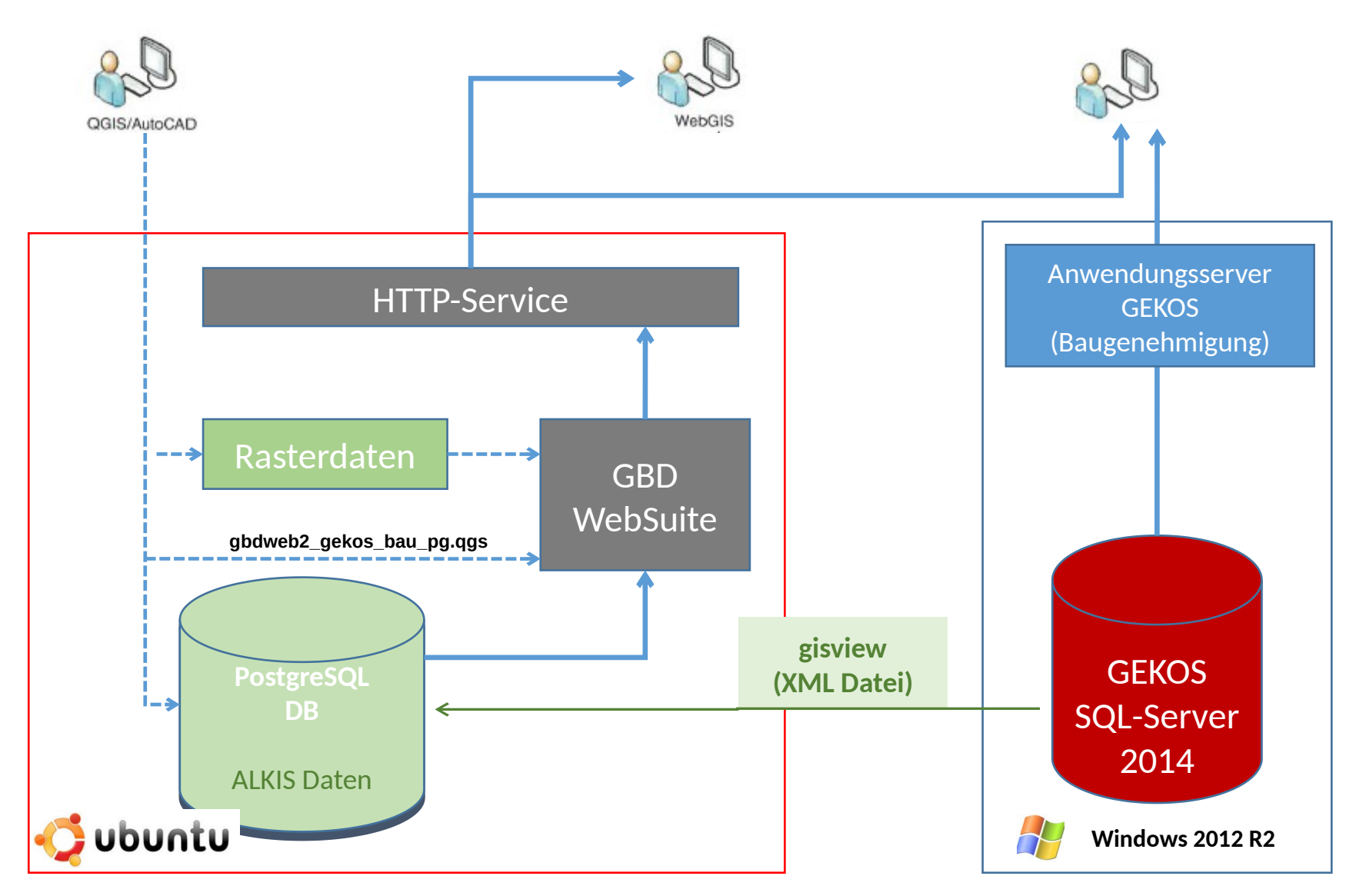

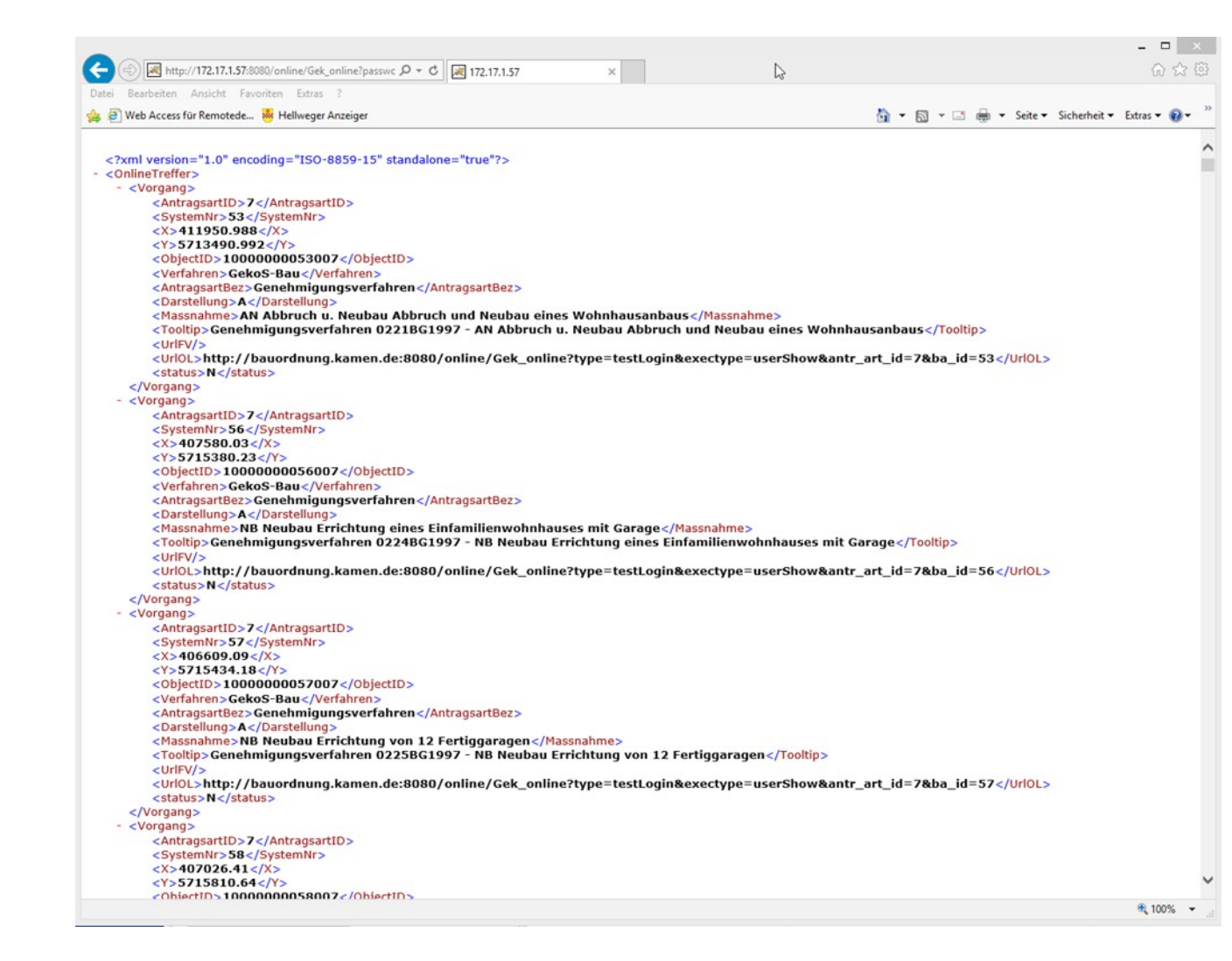

## KAMFN

#### **http basierte Schnittstellendatei**

- **Enthält alle relevanten Vorgangsdaten**
- **Enthält die Vorgangskoordinaten**
- **Aktualisierung von GEKOS nach Dateneingabe**
- **Übernahme in PostgreSQL DB**

#### **alle 15 min.**

#### **BOAdmin** File v Object v Tools v Help

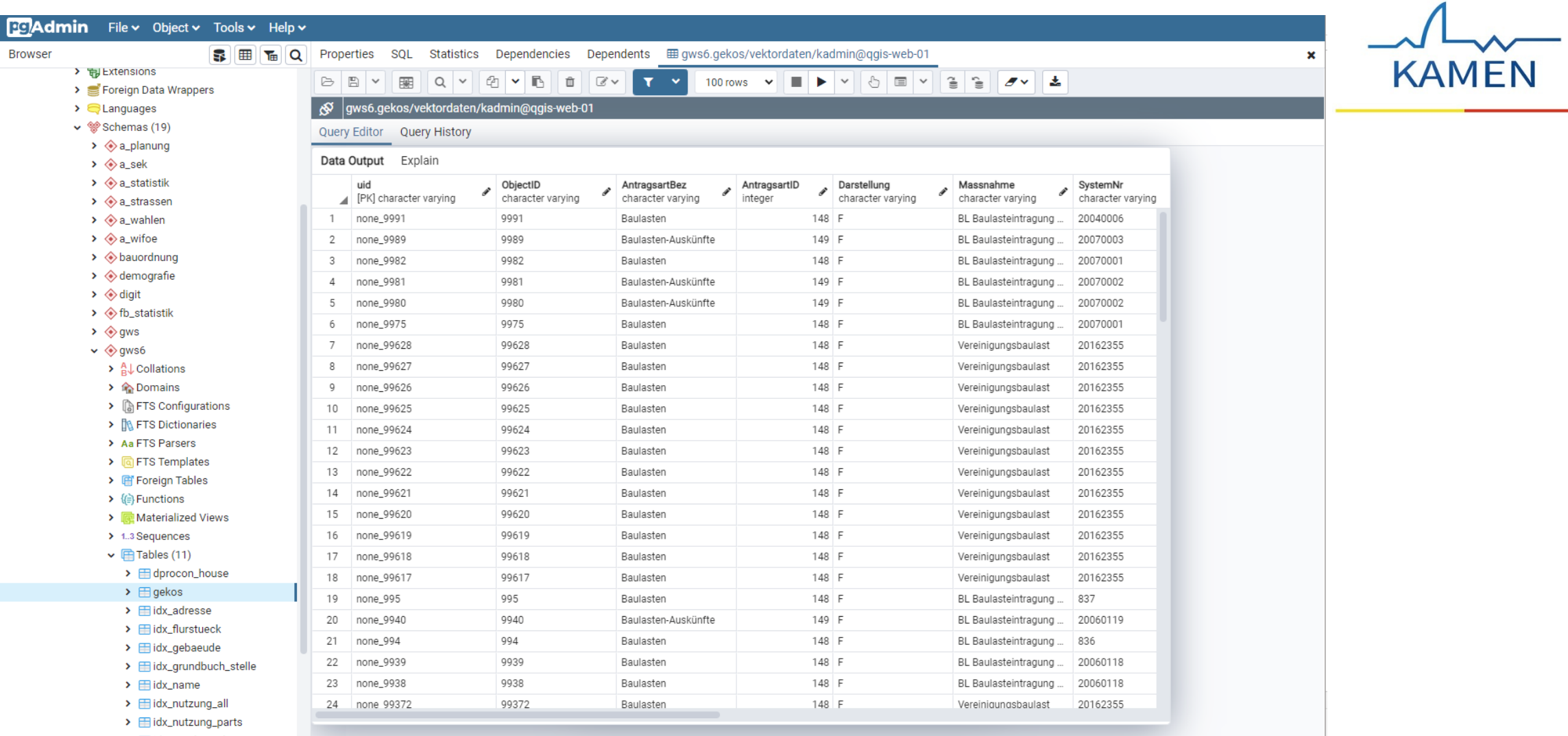

> Elidx\_resolver\_place

 $\rightarrow$   $\boxplus$  idx\_resolver\_props

▶ ( ़ि Trigger Functions

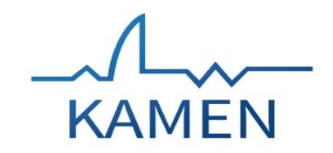

### Kartenaufruf aus Fachanwendung

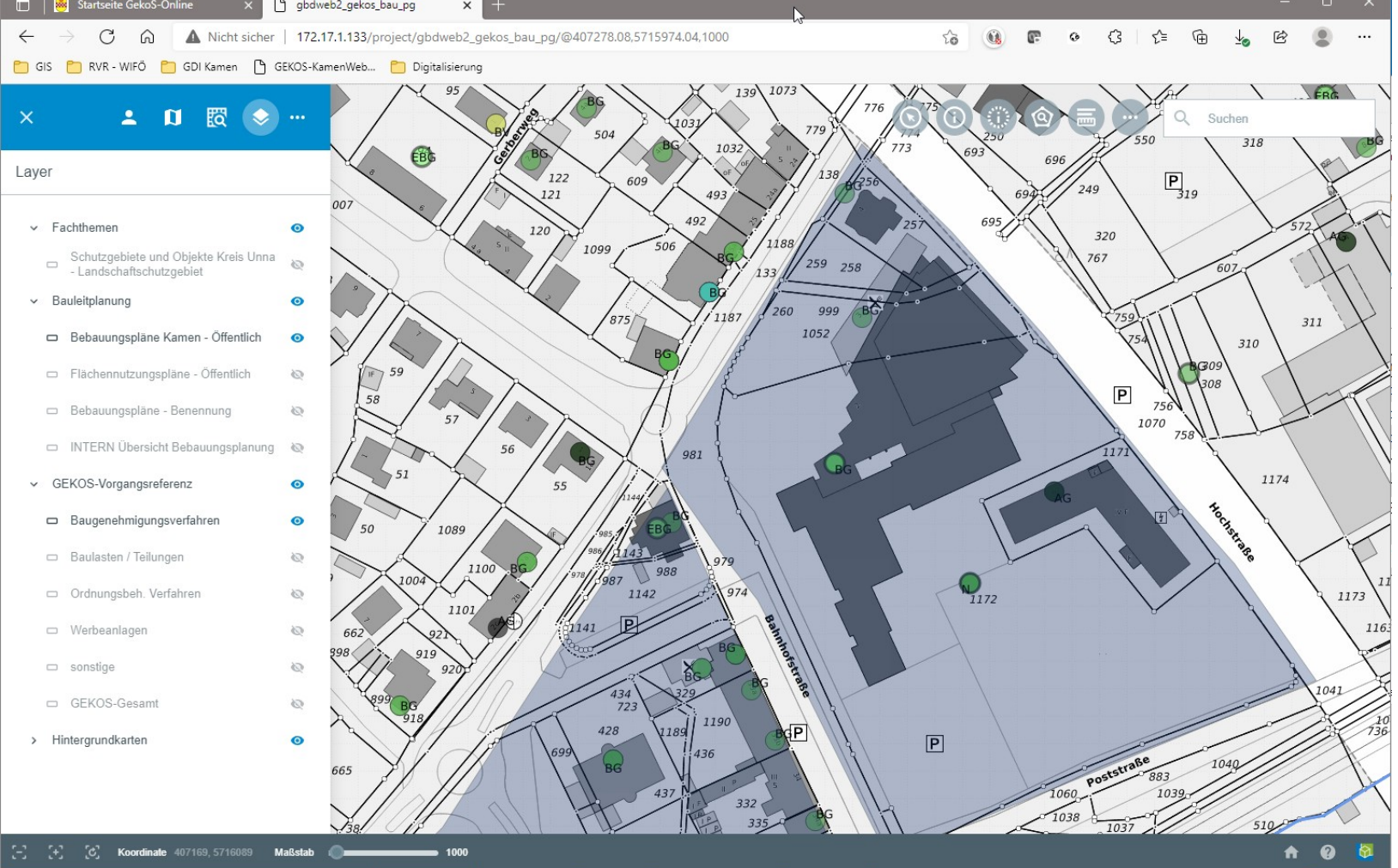

### GEKOS Baugenehmigungsverfahren

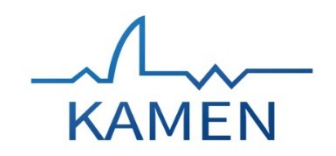

 $\checkmark$ 

S N19-Vereinf. Baugenehmigungsverfahren (EBG) - Sander

Bearbeiten Ansicht Eingang Sachbearbeitung Entscheidung Bauüberwachung bauaufsichtliche Verfahren Allgemein ?  $\overline{d}$ 

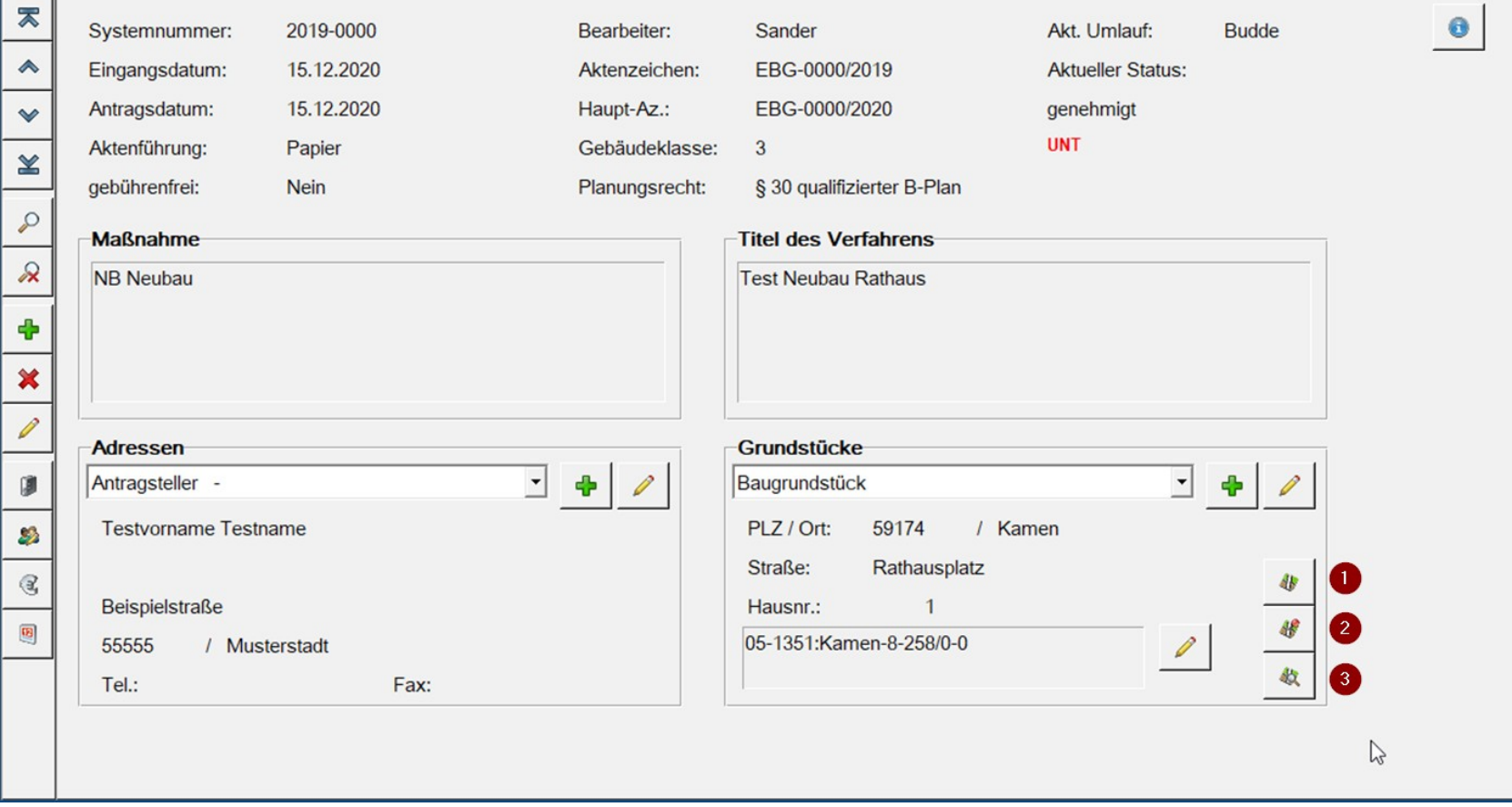

**LIVE - Vorgangskoordinaten aus Karte** 

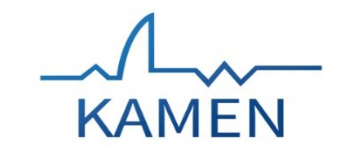

## Ermittlung der Vorgangskoordinaten

während der Vorgangserfassung:

- Aus der Adresse / Grundstück
- Aus den Flurstücksinformationen
- Digitalisierung aus der Karte

### **Symbolisierung und Beschriftung in QGIS**

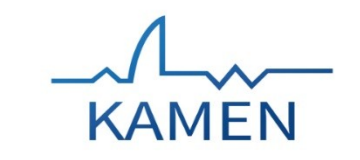

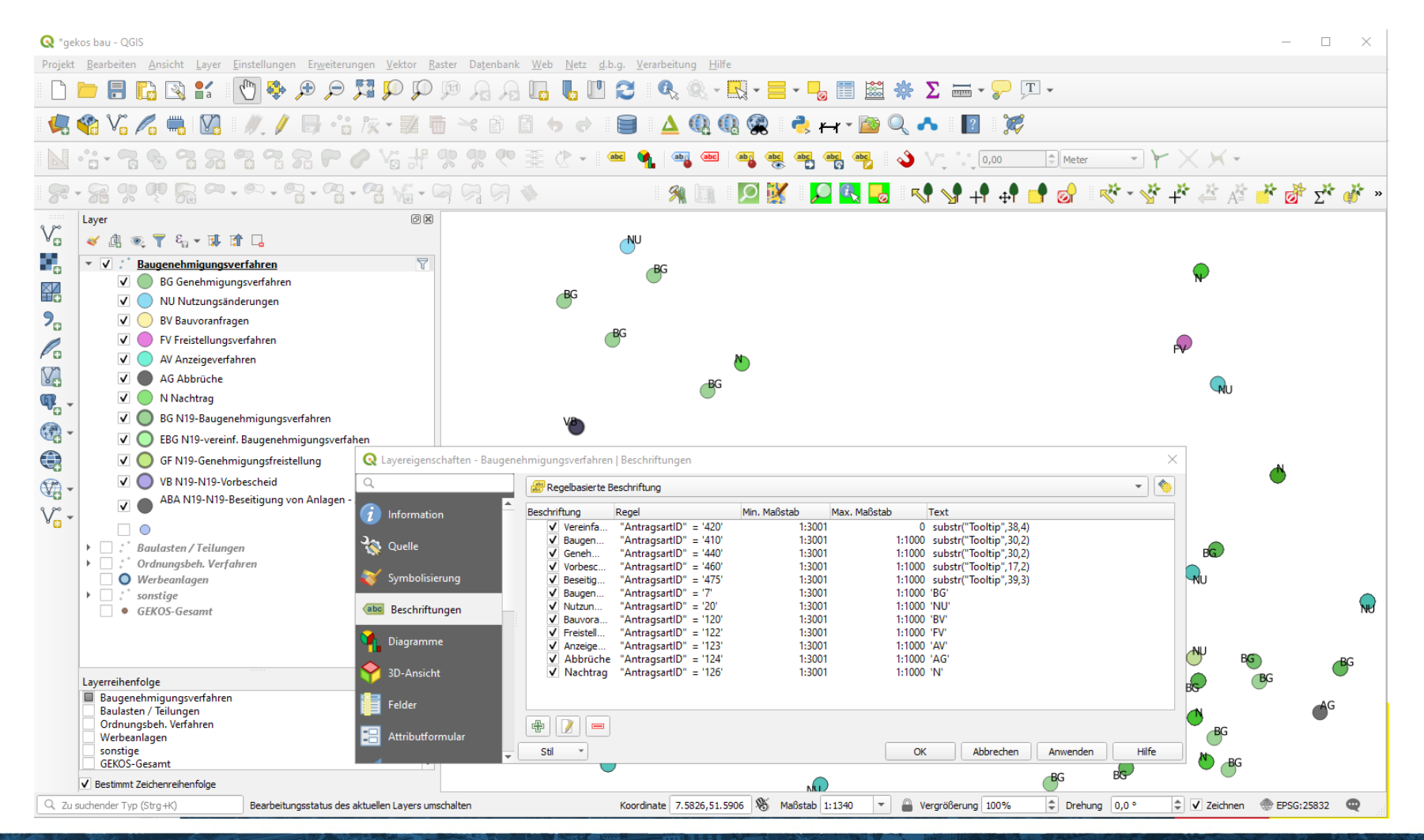

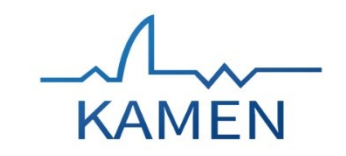

## **Vorgangssuche im WebGIS**

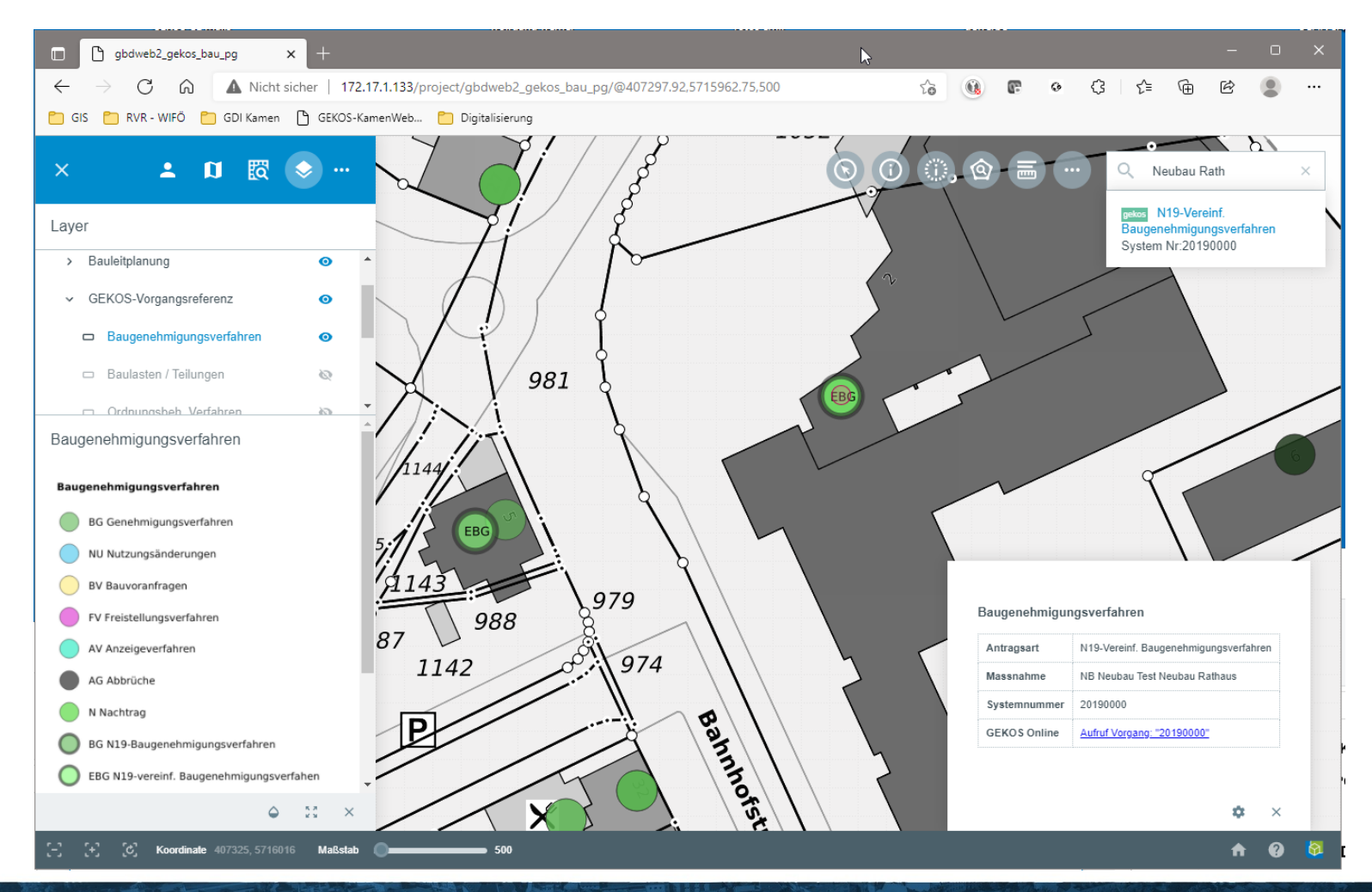

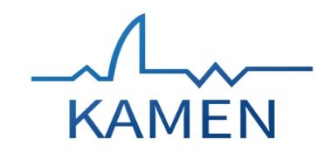

## **Bsp. Konfiguration GBD WebSuite**

Auszug gekos.cx

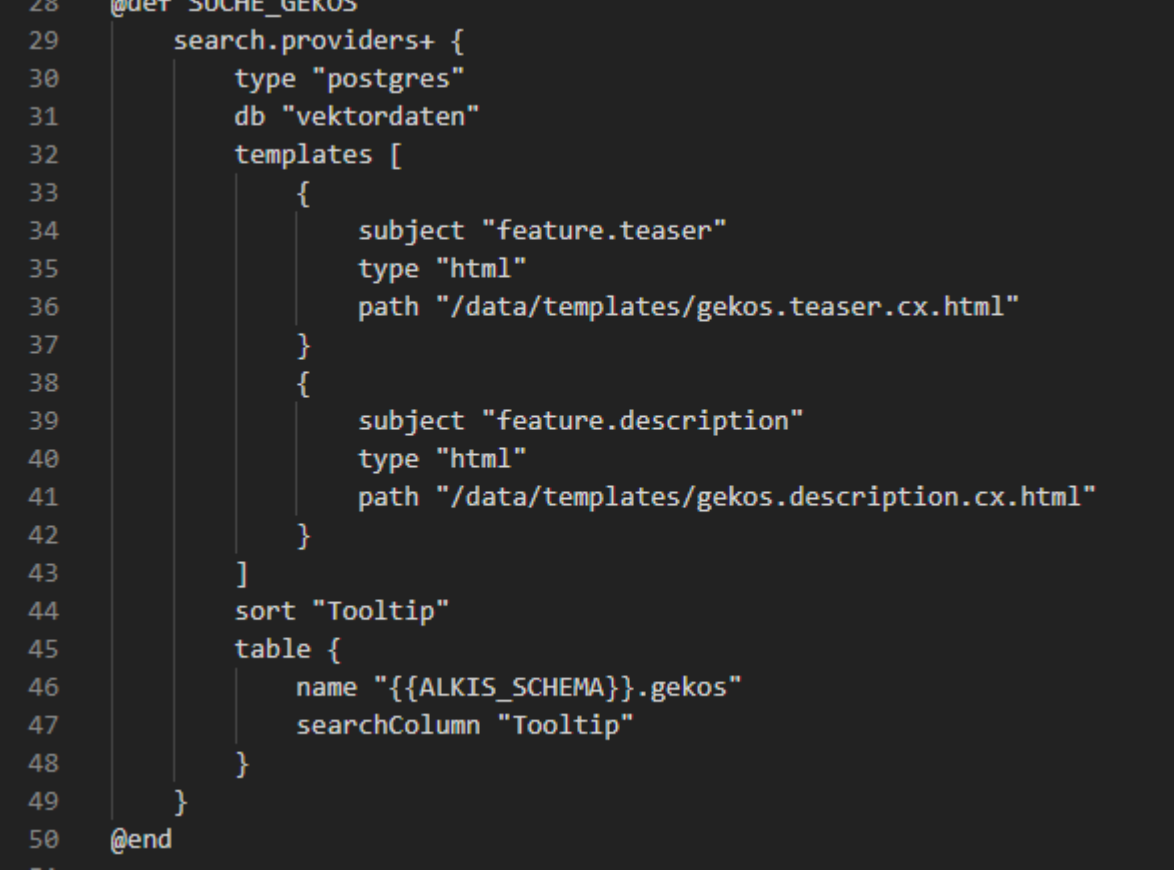

### **Bsp: HTML Konfiguration Info Box**

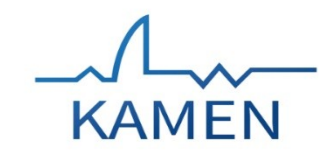

#### ◇ gekos.description.cx.html ×

C: > Users > san001 > AppData > Local > Temp > scp19156 > var > gws > data > templates > <> gekos.description.cx.html >  $\bigcirc$  p.head

```
kp class="head"\sqrt{2}\mathbf{1}\langle/p>
 \overline{2}<b>Baugenehmigungsverfahren</b>
 в
      \langle/p>
      <table>
           <tbody>
 -6
               <tr>
                    <td><b>Antragsart</b></td> <td> {AntragsartBez} </td>
 8\langle/tr>
               <tr>
10
                    <td><b>Massnahme</b></td><td>{Massnahme}</td>
11
12\langle/tr>
13
               <tr>
                    <td><b>Systemnummer</b></td> <td> {SystemNr} </td>
14
               \langle/tr>
15
16
               <tr>
                    <td><b>GEKOS Online</b></td> <td> <a href="{UrlOL}"> Aufruf Vorgang: "{SystemNr}" </a> </td>
17
               \langle/tr>
18
               </tbody>
19
      </table>
20
21
22
```
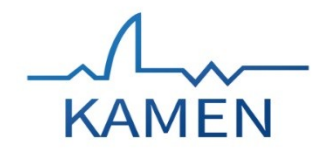

## **Räumliche Suche**

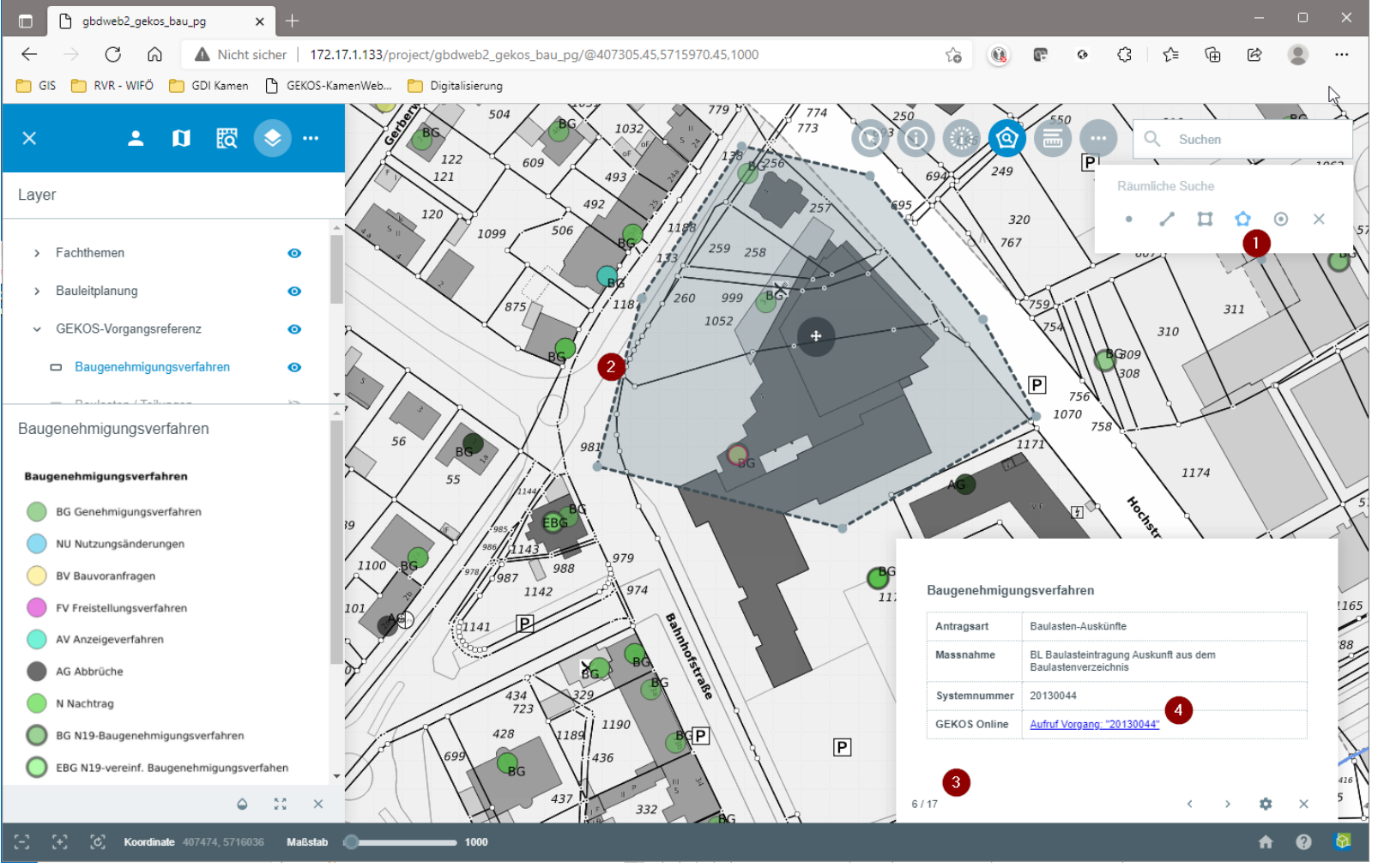

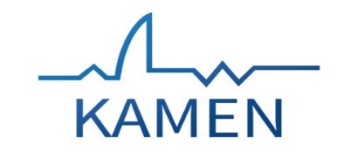

# Vielen Dank für Ihre

# Aufmerksamkeit!